# Dell Optiplex 390 Informa**ţ**ii despre configurare **ş**i func**ţ**ii

# Despre avertismente

/N

AVERTISMENT: Un AVERTISMENT indic**ă** un pericol poten**ţ**ial de deteriorare a bunurilor, de v**ă**t**ă**mare corporal**ă** sau de deces.

# Mini-tower — vedere din fa**ţă ş**i din spate

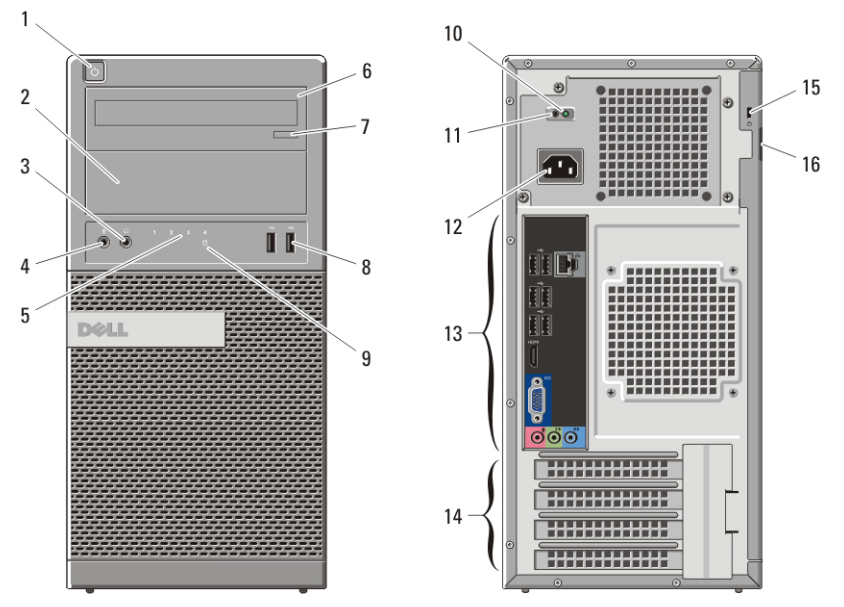

### Figura 1. Vedere din fa**ţă ş**i din spate pentru mini-tower

- 1. buton de alimentare
- 2. compartiment pentru unitate optică
- 3. conector căşti
- 4. conector microfon
- 5. indicatori luminoşi de diagnosticare (4)
- 6. unitate optică
- 7. buton de deschidere a unității optice
- 8. conectori USB 2.0 (2)
- 9. indicator luminos de activitate a hard diskului

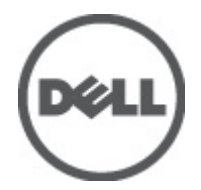

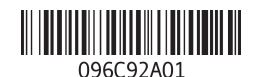

Reglementare de Model :D12M, D07D, D04S Reglementare de Tip :D12M001, D07D001, D04S001 2011 – 05

- 10. indicator luminos de diagnosticare a sursei de alimentare
- 11. buton de diagnosticare a sursei de alimentare

Desktop — vedere din fa**ţă ş**i din spate

- 12. conector cablu de alimentare
- 13. conectori pe panoul din spate
- 14. sloturi pentru plăci de extensie (4)
- 15. slot cablu de securitate
- 16. inel de blocare

# $\mathbf{1}$ 2 3 4 5 6 7 8 9  $10$  $11$ H.  $\overline{\odot}$  $\bar{\circ}$ m 12 13 14 15

#### Figura 2. Vedere din fa**ţă ş**i din spate a desktopului

- 1. unitate optică
- 2. buton de deschidere a unităţii optice
- 3. buton de alimentare
- 4. conectori USB 2.0 (2)
- 5. conector microfon
- 6. conector căşti
- 7. indicator luminos de activitate a hard diskului
- 8. indicatori luminoşi de diagnosticare (4)
- 9. inel de blocare
- 10. slot cablu de securitate
- 11. conector cablu de alimentare
- 12. conectori pe panoul din spate
- 13. sloturi pentru plăci de extensie (4)
- 14. indicator luminos de diagnosticare a sursei de alimentare

15. buton de diagnosticare a sursei de alimentare

# Mini-tower **ş**i desktop — panoul din spate

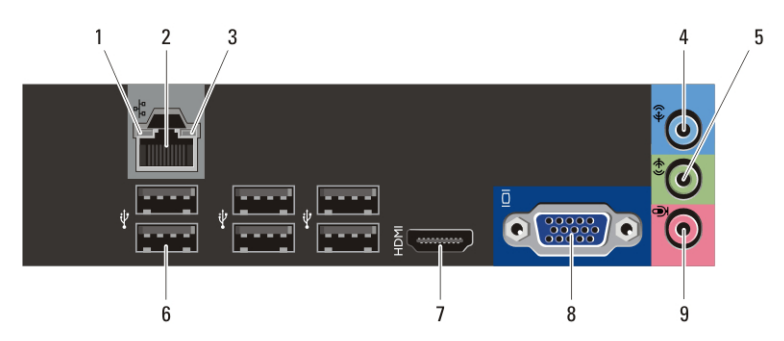

Figura 3. Vedere a panoului din spate pentru mini-tower sau desktop

- 1. indicator luminos de integritate a conexiunii
- 2. conector de retea
- 3. indicator luminos de activitate a reţelei
- 4. conector de intrare audio
- 5. conector de ieşire audio
- 6. conectori USB 2.0 (6)
- 7. conector HDMI
- 8. conector VGA
- 9. conector microfon

# Factor de form**ă** redus — vedere din fa**ţă ş**i din spate

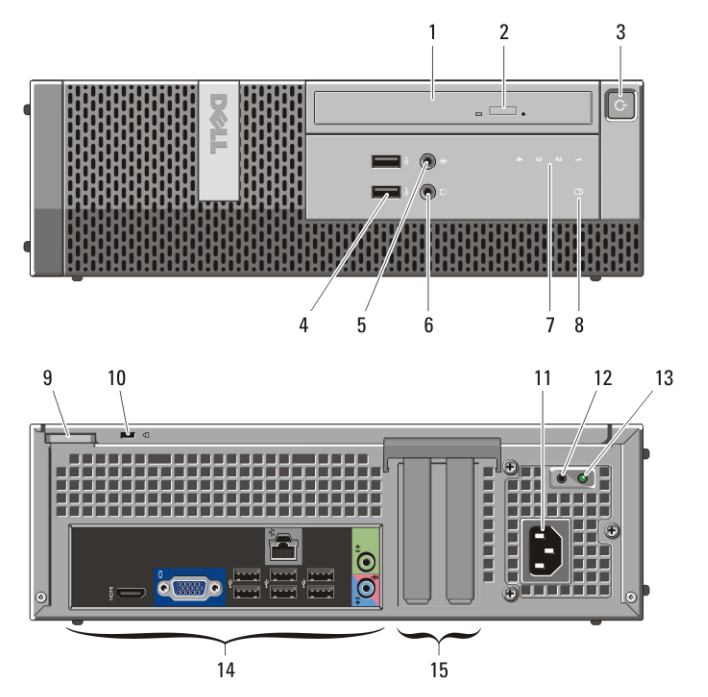

#### Figura 4. Vedere din fa**ţă ş**i din spate a factorului de form**ă** redus

- 1. unitate optică
- 2. buton de deschidere a unității optice
- 3. buton de alimentare
- 4. conectori USB 2.0 (2)
- 5. conector microfon
- 6. conector căşti
- 7. indicatori luminoşi de diagnosticare (4)
- 8. indicator luminos de activitate a hard diskului
- 9. inel de blocare
- 10. slot cablu de securitate
- 11. conector cablu de alimentare
- 12. buton de diagnosticare a sursei de alimentare
- 13. indicator luminos de diagnosticare a sursei de alimentare
- 14. conectori pe panoul din spate
- 15. sloturi pentru plăci de extensie (2)

# Factor de form**ă** redus – panoul din spate

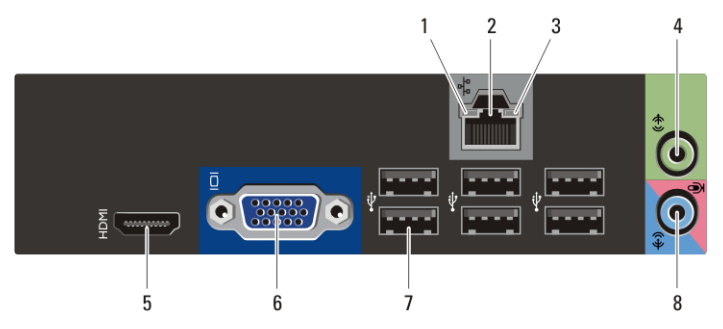

#### Figura 5. Vedere a panoului din spate al factorului de form**ă** redus

- 1. indicator luminos de integritate a conexiunii
- 2. conector de retea
- 3. indicator luminos de activitate a retelei
- 4. conector de ieşire audio
- 5. conector HDMI
- 6. conector VGA
- 7. conectori USB 2.0 (6)
- 8. conector de intrare audio/microfon

# Configurare rapid**ă**

AVERTISMENT: Înainte de a începe oricare din procedurile din aceast**ă** sec**ţ**iune, citi**ţ**i informa**ţ**iile de siguran**ţă** livrate împreun**ă** cu computerul. Pentru informa**ţ**ii suplimentare privind cele mai bune practici, consulta**ţ**i www.dell.com/ regulatory\_compliance.

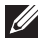

NOTIFICARE: Este posibil ca unele dispozitive să nu fie incluse dacă nu le-aţi comandat.

**1.** Conectaţi monitorul utilizând doar unul dintre următoarele cabluri:

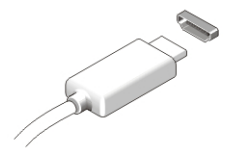

Figura 6. Conector HDMI

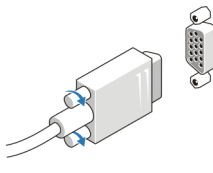

Figura 7. Conector VGA

**2.** Conectaţi tastatura sau mouse-ul USB (opţional).

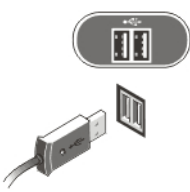

Figura 8. Conectarea prin USB

**3.** Conectaţi cablul de reţea (opţional).

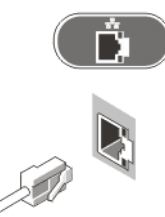

Figura 9. Conexiunea la re**ţ**ea

**4.** Conectaţi cablurile de alimentare.

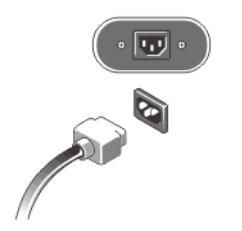

Figura 10. Conectarea aliment**ă**rii

**5.** Apăsaţi butoanele de alimentare ale monitorului şi computerului.

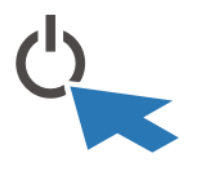

Figura 11. Butonul de alimentare

# Specifica**ţ**ii

**NOTIFICARE:** Următoarele specificații sunt numai cele a căror livrare împreună cu computerul este obligatorie conform legii. Pentru o listă curentă şi completă de specificații pentru computerul dvs., accesați support.dell.com.

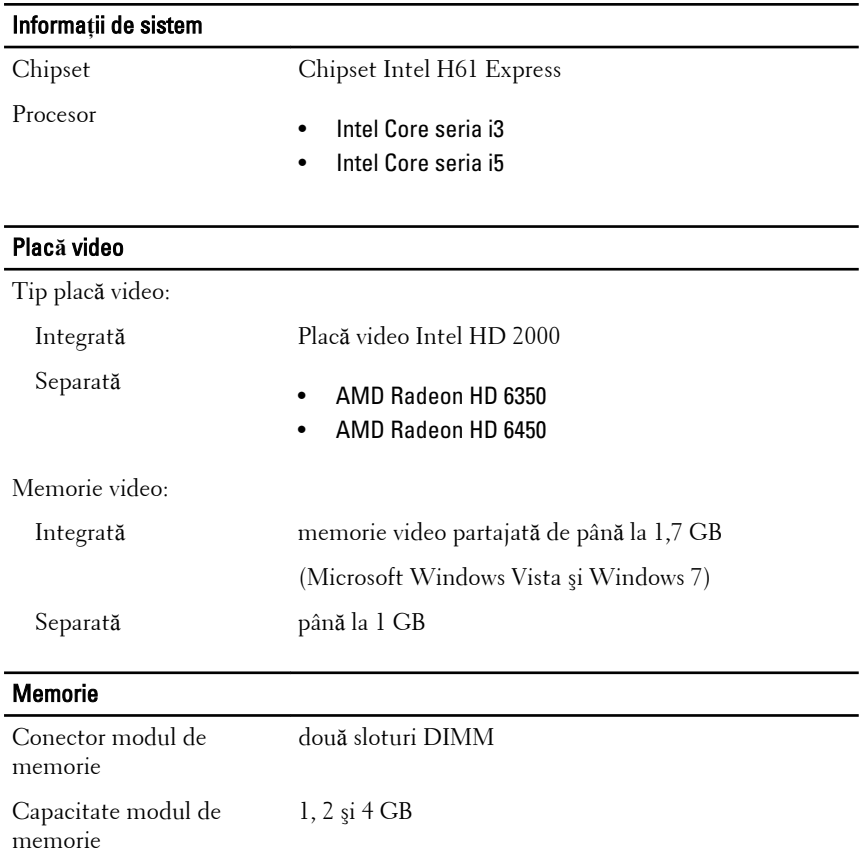

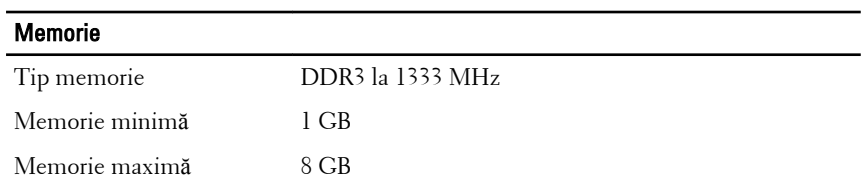

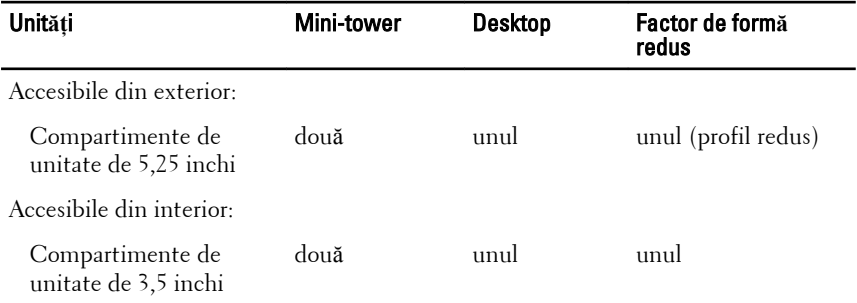

### Indicatoare luminoase de control **ş**i de diagnosticare

Partea din faţă a computerului:

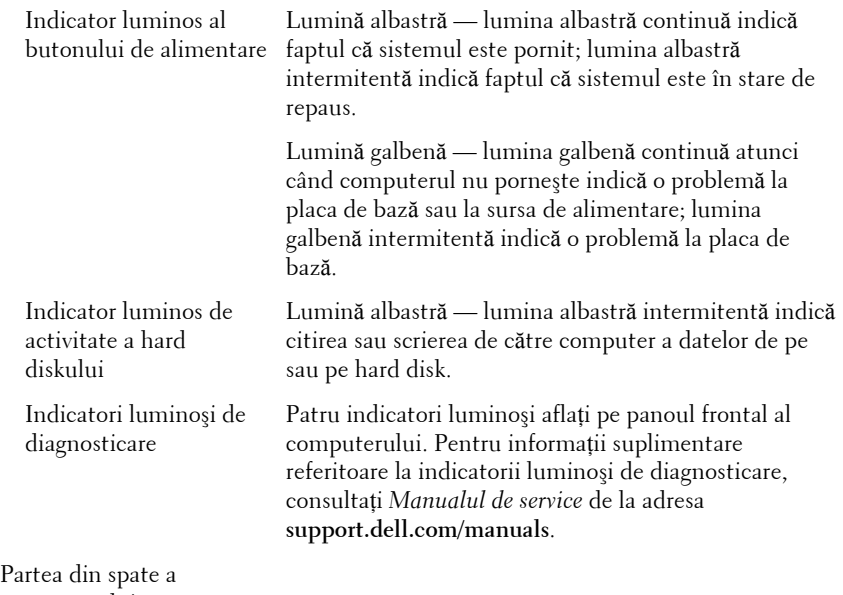

computerului:

### Indicatoare luminoase de control **ş**i de diagnosticare

Indicator luminos pentru sursa de alimentare

Lumină verde — sursa de alimentare este pornită şi funcţionează. Cablul de alimentare trebuie conectat la conectorul de alimentare (din partea din spate a computerului) şi la priza electrică.

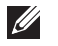

NOTIFICARE: Puteţi testa starea sistemului de alimentare apsând pe butonul de diagnosticare a sursei de alimentare. Atunci când tensiunea sursei de alimentare a sistemului respectă specificatiile, se aprinde indicatorul luminos de diagnosticare a sursei de alimentare. Dacă LED-ul nu se aprinde, este posibil ca sursa de alimentare să fie defectă. În timpul testului, sistemul trebuie conectat la alimentarea cu c.a.

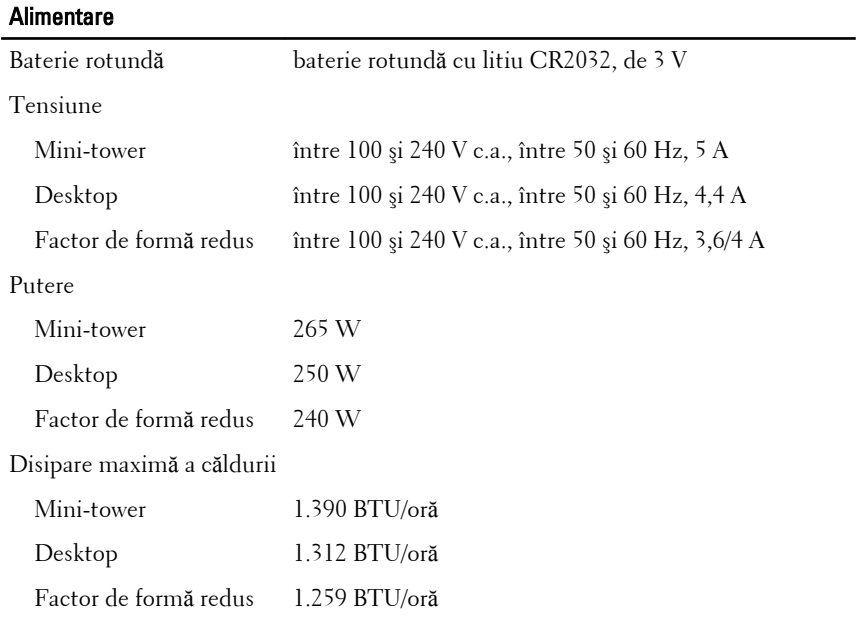

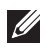

NOTIFICARE: Disiparea de căldură se calculează în funcţie de puterea nominală a sursei de alimentare.

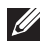

NOTIFICARE: Butonul de selectare a tensiunii este disponibil numai pentru sursele de alimentare non-EPA.

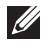

NOTIFICARE: Consultaţi informaţiile de siguranţă livrate împreună cu computerul pentru informaţii importante despre setarea tensiunii.

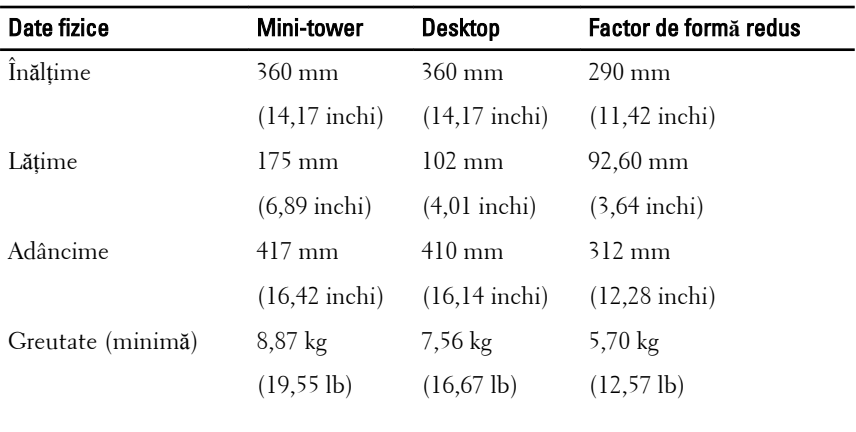

### Specifica**ţ**ii de mediu

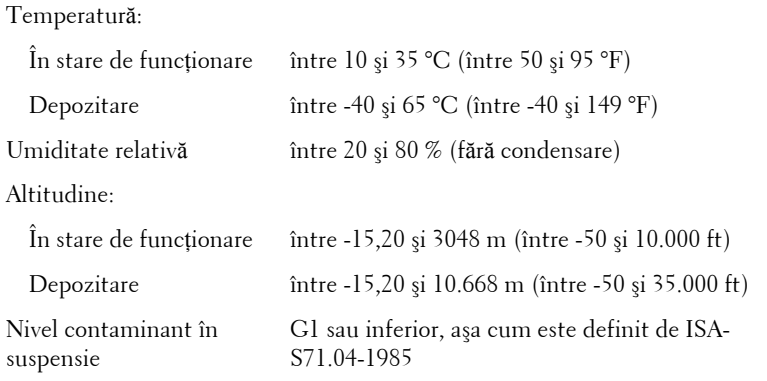

### G**ă**sirea mai multor informa**ţ**ii **ş**i resurse

Consultaţi documentele de siguranţă şi reglementare livrate împreună cu computerul şi accesaţi site-ul Web pentru conformitatea cu reglementările la adresa **www.dell.com/regulatory\_complianc**e pentru mai multe informaţii despre:

- cele mai bune practici de siguranţă;
- certificat de reglementare;
- ergonomie.

Vizitaţi **www.dell.com** pentru informaţii suplimentare despre:

- garanție;
- termeni şi condiții (doar pentru S.U.A.);

• acordul de licentă pentru utilizatorii finali.

#### **Informaţiile din această publicaţie pot fi modificate fără notificare. © 2011 Dell Inc. Toate drepturile rezervate.**

Este strict interzisă reproducerea sub orice formă a acestor materiale, fără autorizaţia scrisă a Dell Inc.

Mărcile comerciale utilizate în acest text: Dell™, logo-ul DELL, Dell Precision,™ Precision ON,™ ExpressCharge,™ Latitude,™ Latitude ON,™ OptiPlex,™ Vostro™ şi Wi-Fi Catcher™ sunt mărci comerciale ale Dell Inc. Intel,® Pentium,® Xeon,® Core,™ Atom,™ Centrino® şi Celeron® sunt mărci comerciale înregistrate sau mărci comerciale ale Intel Corporation în SUA şi în alte ţări. AMD® este o marcă comercială înregistrată şi AMD Opteron,™ AMD Phenom,™ AMD Sempron,™ AMD Athlon,™ ATI Radeon™ şi ATI FirePro™ sunt mărci înregistrate ale Advanced Micro Devices, Inc Microsoft,® Windows,® MS-DOS,® Windows Vista,® butonul de pornire Windows Vista şi Office Outlook® sunt fie mărci comerciale, fie mărci comerciale înregistrate ale Microsoft Corporation în Statele Unite şi/ sau în alte ţări. Blu-ray Disc™ este o marcă comercială deţinută de Blu-ray Disc Association (BDA) şi autorizată pentru utilizare pe discuri şi playere. Marca verbală Bluetooth® este o marcă înregistrată şi deţinută de Bluetooth® SIG, Inc şi orice utilizare a mărcii de către Dell Inc este sub licenţă. Wi-Fi® este o marcă înregistrată de Wireless Ethernet Compatibility Alliance, Inc.

Alte mărci comerciale şi denumiri comerciale pot fi utilizate în această publicaţie pentru referire, fie la entitățile care au drepturi asupra mărcilor și denumirilor fie la produsele acestora. Dell Inc neagă orice interes de proprietate asupra mărcilor şi denumirilor comerciale care nu îi aparţin.